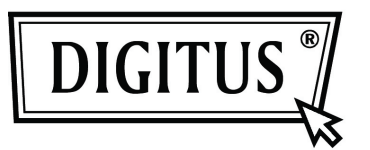

# **PRZEŁĄCZNIK USB DVI KVM DIGITUS, 2 / 4 PORTY, Z HUBEM USB I AUDIO**

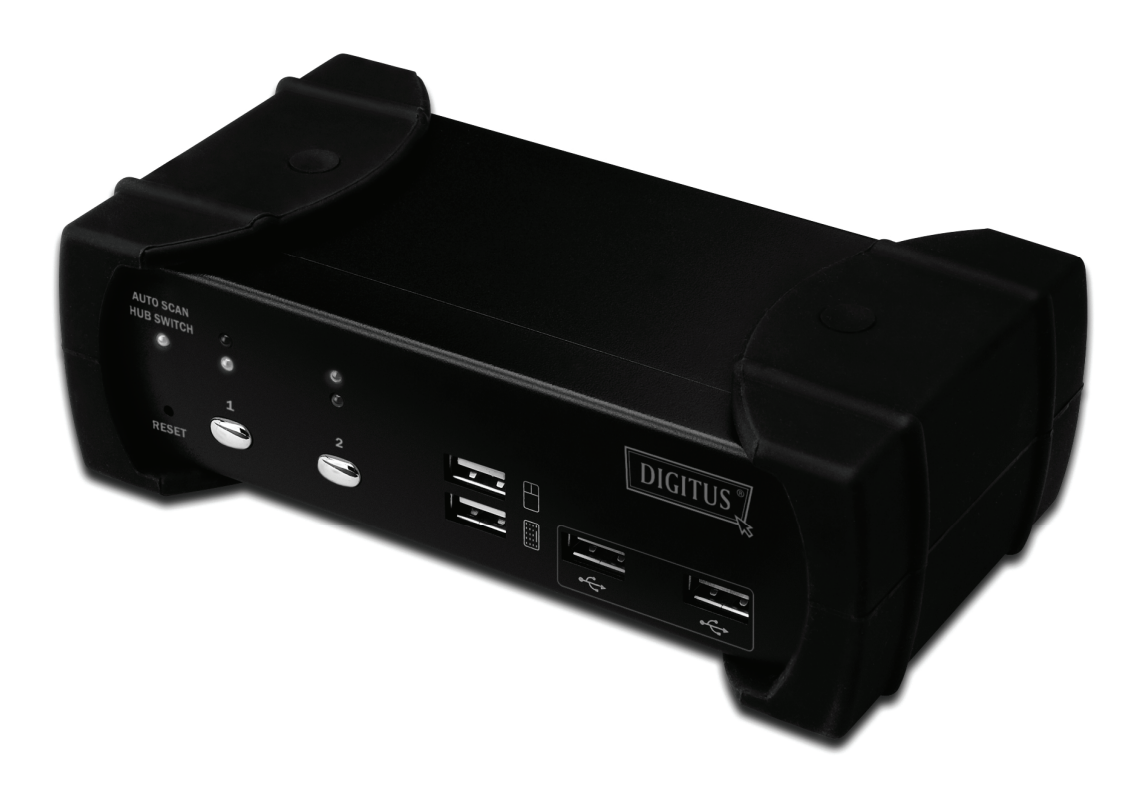

**Przewodnik szybkiej instalacji DS-12820 / DS-12840**

#### **Zawartość pakietu**

Nabyty produkt powinien zawierać poniższy sprzęt i wyposażenie:

- 1 Przełącznik USB DVI KVM, 2 lub 4 porty, z hubem USB 2.0 i audio
- 2 Kabel DVI x 2
- 3 USB+3,5mm kabel audio x 2
- 4 Zewnętrzny zasilacz DC 5V
- 5 Podręcznik użytkownika
- 6 Przewodnik szybkiej instalacji

#### **Instalacja**

#### **Wymagania systemowe**

- 1 **Komputer:** PC z wolnym portem USB i portem DVI (jeśli chce się współdzielić głośniki i/lub mikrofon, to komputer musi też mieć dostępne porty audio)
- 2 **System operacyjny:** Windows 98/98SE/2000/ME/XP/Vista/7/2003, Mac OS9/OSX, Linux Kernel 2.3 lub nowszy, Solaris 8 lub nowszy, Sun Microsystems OS
- 3 **Kabel VGA do komputera**: 1 kabel DVI żeński męski na każdy komputer (wyposażenie)
- 4 **Kabel USB:** 1 kabel USB z jednego końca Typ-A a z drugiego Typ-B na każdy komputer (wyposażenie)
- 5 **Kabel audio:** Kabel audio głośnika i mikrofonu 3,5mm, na każdy komputer (wyposażenie)
- 6 **Jeden monitor** obsługuje interfejs DVI, i jeden kabel DVI do monitora
- 7 Klawiatura / mysz **USB**
- 8 Jeden głośnik i mikrofon z odpowiednim kablem, jeśli potrzebny
- 9 Inne urządzenia USB do portu podrzędnego USB, jeśli potrzebne

## **Instalacja sprzętu**

- 1 Podłączyć klawiaturę / mysz USB do przednich portów konsoli KVM
- 2 Podłączyć wszystkie kable audio, do każdego komputera, KVM, głośnika i mikrofonu, jeśli potrzebne
- 3 Podłączyć inne urządzenia USB do portów podrzędnych USB, jeśli potrzebne
- 4 Podłączyć kabel monitora DVI do portu wyjściowego KVM.
- 5 Podłączyć zasilacz DC 5V, by zasilić przełącznik KVM
- 6 Podłączyć kabel DVI pomiędzy portem DVI karty wyświetlacza komputera a portem wejściowym DVI w KVM
- 7 Upewnić się, że funkcja USB w komputerze jest odblokowana i pracuje poprawnie. Podłączyć kabel USB koniec typ-A do portu komputera USB a koniec kabla typ-B do portu nadrzędnego USB w KVM
- 8 Włączyć komputery i upewnić się, że porty USB są odblokowane i należycie działają

## **Instalacja sterownika**

System operacyjny bez instalacji sterownika

Dla poniższych systemów operacyjnych nie jest potrzebny żaden sterownik:

- 1. Windows ME/2000/2003/XP/VISTA/7/2003
- 2. MAC OS9/OSX
- 3. Linux kernel 2.3 lub nowszy
- 4. Sun Microsystems Solaris 8 lub nowszy

# Wykaz klawiszy funkcyjnych

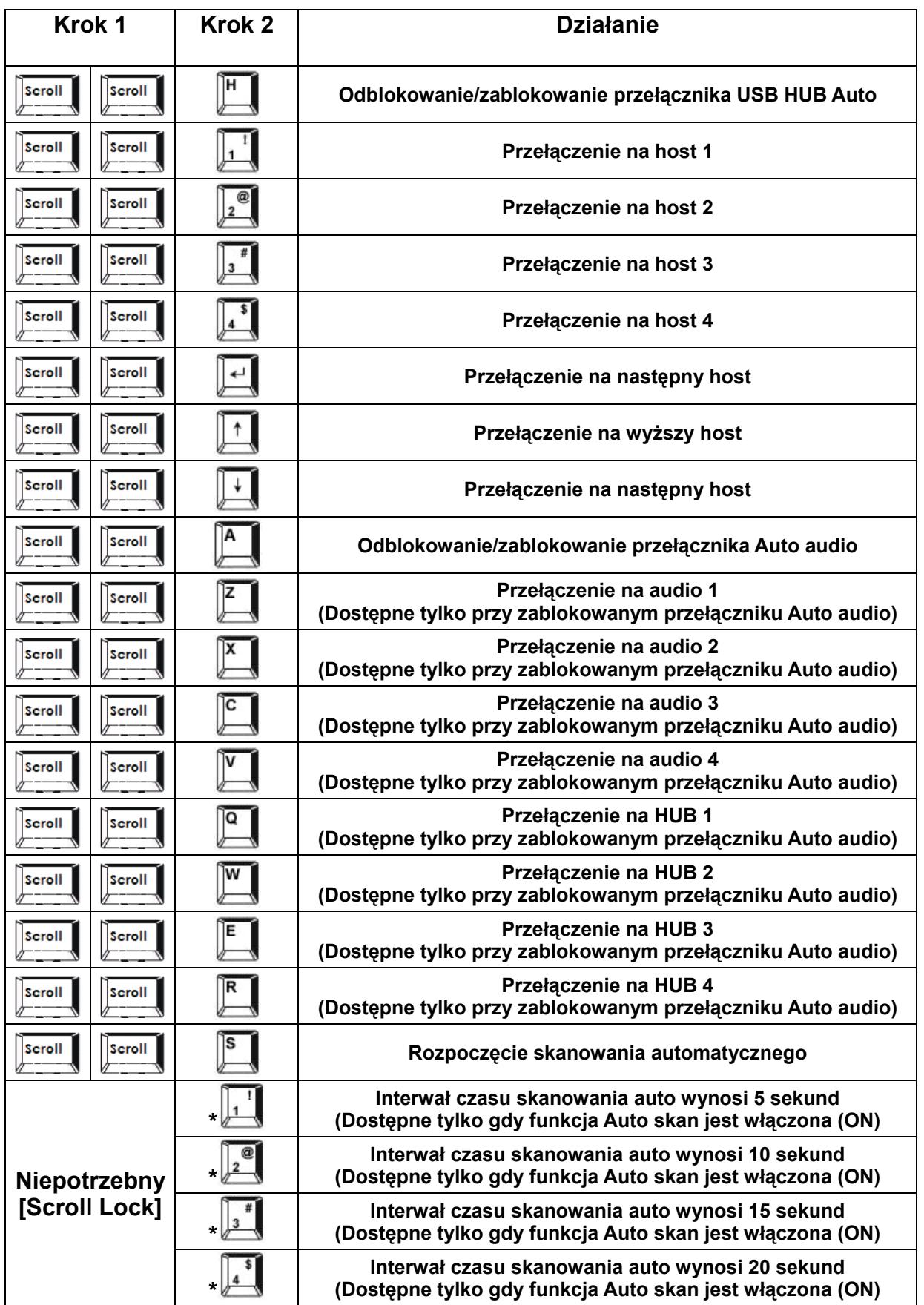

**\* Uwaga: Aby skorygować czas Auto skan nie trzeba naciskać [Scroll Lock], i można korzystać z normalnych klawiszy cyfr.**